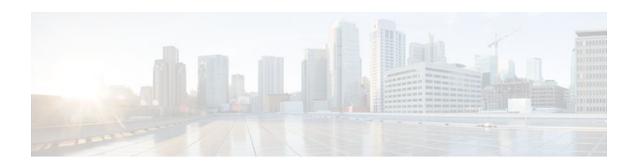

# **AToM Graceful Restart**

### Last Updated: November 28, 2011

The AToM Graceful Restart feature assists neighboring routers that have nonstop forwarding (NSF), stateful switchover (SSO) and graceful restart (GR) for Any Transport over MPLS (AToM) to recover gracefully from an interruption in service. AToM GR functions strictly in helper mode, which means it helps other routers that are enabled with the NSF/SSO: Any Transport over MPLS and AToM Graceful Restart feature to recover. If the router with AToM GR fails, its peers cannot help it recover. AToM GR is based on the MPLS Label Distribution Protocol (LDP) Graceful Restart feature.

Keep the following points in mind when reading this document:

- The AToM GR feature described in this document refers to helper mode.
- For brevity, the NSF/SSO: Any Transport over MPLS and AToM Graceful Restart feature is called AToM SSO/NSF in this document.
- Finding Feature Information, page 1
- Prerequisites for AToM Graceful Restart, page 2
- Restrictions for AToM Graceful Restart, page 2
- Information About AToM Graceful Restart, page 2
- How to Configure AToM Graceful Restart, page 2
- Configuration Examples for AToM Graceful Restart, page 3
- Additional References, page 5
- Feature Information for AToM Graceful Restart, page 7

# **Finding Feature Information**

Your software release may not support all the features documented in this module. For the latest feature information and caveats, see the release notes for your platform and software release. To find information about the features documented in this module, and to see a list of the releases in which each feature is supported, see the Feature Information Table at the end of this document.

Use Cisco Feature Navigator to find information about platform support and Cisco software image support. To access Cisco Feature Navigator, go to www.cisco.com/go/cfn. An account on Cisco.com is not required.

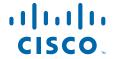

# **Prerequisites for AToM Graceful Restart**

ATOM must be configured. For information about setting up or configuring AToM, see the Any Transport over MPLS document.

## **Restrictions for AToM Graceful Restart**

- AToM GR is supported in strict helper mode.
- MPLS LDP GR cannot be configured on label-controlled ATM (LC-ATM) interfaces.

## Information About AToM Graceful Restart

• How AToM Graceful Restart Works, page 2

### **How AToM Graceful Restart Works**

ATOM GR works in strict helper mode, which means it helps a neighboring Route Processor (RP) that has ATOM NSF/SSO to recover from a disruption in service without losing its MPLS forwarding state. The disruption in service could result from a TCP or User Datagram Protocol (UDP) event or the stateful switchover of a route processor. ATOM GR is based on the MPLS LDP Graceful Restart feature, which preserves forwarding information for ATOM circuits during an LDP session interruption. When the neighboring router establishes a new session, the LDP bindings and MPLS forwarding state are recovered. For more information related to how the LDP Graceful Restart feature works, see the MPLS LDP Graceful Restart feature module.

# **How to Configure AToM Graceful Restart**

• Configuring AToM Graceful Restart, page 2

## **Configuring AToM Graceful Restart**

To configure AToM Graceful Restart, perform the following task.

There is no AToM-specific configuration for AToM GR. You enable LDP GR to assist a neighboring router configured with AToM NSF/SSO to maintain its forwarding state while the LDP session is disrupted. See the LDP Graceful Restart document for information about how LDP GR works and how you can customize it for your network.

#### **SUMMARY STEPS**

- 1. enable
- 2. configure terminal
- 3. ip cef distributed
- 4. mpls ldp graceful-restart
- 5. exit

#### **DETAILED STEPS**

|        | Command or Action                         | Purpose                                                                                                    |
|--------|-------------------------------------------|----------------------------------------------------------------------------------------------------|
| Step 1 | enable                                    | Enables privileged EXEC mode.                                                                                              |
|        |                                           | Enter your password if prompted.                                                                                           |
|        | Example:                                  |                                                                                                    |
|        | Router> enable                            |                                                                                                    |
| Step 2 | configure terminal                        | Enters global configuration mode.                                                                                          |
|        |                                           |                                                                                                    |
|        | Example:                                  |                                                                                                    |
|        | Router# configure terminal                |                                                                                                    |
| Step 3 | ip cef distributed                        | Enables distributed Cisco Express Forwarding.                                                                              |
|        |                                           |                                                                                                    |
|        | Example:                                  |                                                                                                    |
|        | Router(config)# ip cef distributed        |                                                                                                    |
| Step 4 | mpls ldp graceful-restart                 | Enables the router to protect the LDP bindings and MPLS forwarding state during a disruption in service.                   |
|        | Example:                                  | ATOM GR is enabled globally. When you enable ATOM GR, it  has no effect on existing LDB assigned New LDB assigned that are |
|        | Router(config)# mpls ldp graceful-restart | has no effect on existing LDP sessions. New LDP sessions that are established can perform AToM GR.                         |
| Step 5 | exit                                      | Exits to privileged EXEC mode.                                                                                             |
|        |                                           |                                                                                                    |
|        | Example:                                  |                                                                                                    |
|        | Router(config)# exit                      |                                                                                                    |

# **Configuration Examples for AToM Graceful Restart**

- Configuring AToM Graceful Restart Example, page 4
- AToM Graceful Restart--Recovering from an LDP Session Disruption Examples, page 4

## **Configuring AToM Graceful Restart Example**

The following example shows a Fast Ethernet VLAN over MPLS configuration. PE1 is configured with AToM Graceful Restart. PE2 is configured with AToM NSF/SSO. The commands for configuring AToM GR and NSF/SSO are shown in bold.

#### PE1 with AToM GR

#### PE2 with AToM NSF/SSO

```
ip cef distributed
                                              redundancy
                                               mode sso
mpls label protocol ldp
                                              ip cef distributed
mpls ldp graceful-restart
mpls ldp router-id Loopback0
                                              mpls label protocol ldp
                                             mpls ldp graceful-restart
pseudowire-class atom
                                              mpls ldp router-id Loopback0
encapsulation mpls
                                              pseudowire-class atom
interface Loopback0
                                              encapsulation mpls
 ip address 10.1.1.2 255.255.255.255
                                              interface Loopback0
                                              ip address 10.2.2.2 255.255.255.255
interface FastEthernet2/1/1
no ip address
                                              interface FastEthernet0/3/2
interface FastEthernet2/1/1.2
                                              no ip address
description "xconnect to PE2"
encapsulation dot1Q 2 native
                                              interface FastEthernet0/3/2.2
xconnect 10.2.2.2 1002 pw-class mpls
                                              description "xconnect to PE1"
                                               encapsulation dot1Q 2
! IGP for MPLS
                                              xconnect 10.1.1.2 1002 pw-class mpls
router ospf 10
log-adjacency-changes
                                              ! IGP for MPLS
auto-cost reference-bandwidth 1000
                                              router ospf 10
network 10.1.1.2 10.0.0.0 area 0
                                              log-adjacency-changes
network 10.1.1.0 10.0.0.255 area 0
                                              nsf cisco enforce global
                                              auto-cost reference-bandwidth 1000
                                             network 10.2.2.2 10.0.0.0 area 0
                                              network 10.1.1.0 10.0.0.255 area 0
```

## AToM Graceful Restart--Recovering from an LDP Session Disruption Examples

The following examples show the output of the **show mpls l2transport vc**command during normal operation and when an LDP session is recovering from a disruption.

The following example shows the status of the VC on PE1 with AToM GR during normal operation:

| Router# show m | pls 12transport vc |              |       |        |
|----------------|--------------------|--------------|-------|--------|
| Local intf     | Local circuit      | Dest address | VC ID | Status |
|                |                    |              |       |        |
| Fa2/1/1.2      | Eth VLAN 2         | 10.2.2.2     | 1002  | UP     |

The following example shows the status of the VC on PE1 with AToM GR while the VC is recovering from an LDP session disruption. The forwarding state for the circuit remains as it was before the disruption.

| Router# show m | pls 12transport vc |              |       |            |
|----------------|--------------------|--------------|-------|------------|
| Local intf     | Local circuit      | Dest address | VC ID | Status     |
|                |                    |              |       |            |
| Fa2/1/1.2      | Eth VLAN 2         | 10.2.2.2     | 1002  | RECOVERING |

The following example shows the status of the VC on PE1 with AToM GR after the LDP session disruption was cleared. The AToM label bindings were advertised within the allotted time and the status returned to UP.

The following example shows the detailed status of the VC on PE1 with AToM GR during normal operation:

```
Router# show mpls 12transport vc detail
Local interface: Fa2/1/1.2 up, line protocol up, Eth VLAN 2 up
  Destination address: 10.2.2.2, VC ID: 1002, VC status: up
   Preferred path: not configured
    Default path: active
   Tunnel label: imp-null, next hop point2point
    Output interface: Se2/0/2, imposed label stack {16}
  Create time: 1d00h, last status change time: 1d00h
  Signaling protocol: LDP, peer 10.2.2.2:0 up
    MPLS VC labels: local 21, remote 16
    Group ID: local 0, remote 0
    MTU: local 1500, remote 1500
   Remote interface description: "xconnect to PE2"
  Sequencing: receive disabled, send disabled
  VC statistics:
    packet totals: receive 3466, send 12286
    byte totals: receive 4322368, send 5040220
    packet drops: receive 0, send 0
```

The following example shows the detailed status of the VC on PE1 with AToM GR while the VC is recovering.

```
Router# show mpls 12transport vc detail
Local interface: Fa2/1/1.2 up, line protocol up, Eth VLAN 2 up
  Destination address: 10.2.2.2, VC ID: 1002, VC status: recovering
    Preferred path: not configured
    Default path: active
    Tunnel label: imp-null, next hop point2point
    Output interface: Se2/0/2, imposed label stack {16}
  Create time: 1d00h, last status change time: 00:00:03
  Signaling protocol: LDP, peer 10.2.2.2:0 down
    MPLS VC labels: local 21, remote 16
    Group ID: local 0, remote 0
    MTU: local 1500, remote 1500
    Remote interface description: "xconnect to PE2"
  Sequencing: receive disabled, send disabled
  VC statistics:
    packet totals: receive 20040, send 28879
    byte totals: receive 25073016, send 25992388 packet drops: receive 0, send 0
```

## **Additional References**

The following sections provide references related to the AToM GR feature.

#### **Related Documents**

| Related Topic             | Document Title            |
|---------------------------|---------------------------|
| MPLS LDP graceful restart | MPLS LDP Graceful Restart |

| Related Topic                                       | Document Title                                               |
|-----------------------------------------------------|--------------------------------------------------------------|
| Configuring AToM                                    | Any Transport over MPLS                                      |
| Nonstop forwarding and stateful switchover for AToM | NSF/SSOAny Transport over MPLS and AToM<br>Graceful Restart  |
| MPLS AToM and LDP commands                          | Cisco IOS Multiprotocol Label Switching<br>Command Reference |
| High availability commands                          | Cisco IOS High Availability Command Reference                |

### **Standards**

| Standards                                                                                                    | Title |
|----------------------------------------------------------------------------------------------------|-------|
| No new or modified standards are supported by this feature, and support for existing standards has not been modified by this feature. |       |

### **MIBs**

| MIBs                                                      | MIBs Link                                                                                                    |
|-----------------------------------------------------------|----------------------------------------------------------------------------------------------------|
| MPLS Label Distribution Protocol MIB Version 8<br>Upgrade | To locate and download MIBs for selected platforms, Cisco IOS XE software releases, and feature sets, use Cisco MIB Locator found at the following URL: |
|                                                           | http://www.cisco.com/go/mib                                                                                                    |

### **RFCs**

| RFCs     | Title                                             |
|----------|---------------------------------------------------|
| RFC 3036 | LDP Specification                                 |
| RFC 3478 | Graceful Restart Mechanism for Label Distribution |

#### **Technical Assistance**

| Description                                                                                                    | Link                             |
|----------------------------------------------------------------------------------------------------|----------------------------------|
| The Cisco Support website provides extensive online resources, including documentation and tools for troubleshooting and resolving technical issues with Cisco products and technologies.                                                                   | http://www.cisco.com/techsupport |
| To receive security and technical information about your products, you can subscribe to various services, such as the Product Alert Tool (accessed from Field Notices), the Cisco Technical Services Newsletter, and Really Simple Syndication (RSS) Feeds. |                                  |
| Access to most tools on the Cisco Support website requires a Cisco.com user ID and password.                                                                                                    |                                  |

# **Feature Information for AToM Graceful Restart**

The following table provides release information about the feature or features described in this module. This table lists only the software release that introduced support for a given feature in a given software release train. Unless noted otherwise, subsequent releases of that software release train also support that feature.

Use Cisco Feature Navigator to find information about platform support and Cisco software image support. To access Cisco Feature Navigator, go to <a href="https://www.cisco.com/go/cfn">www.cisco.com/go/cfn</a>. An account on Cisco.com is not required.

Table 1 Feature Information for AToM Graceful Restart

| Feature Name          | Releases                 | Feature Information                                                                                                    |
|-----------------------|--------------------------|----------------------------------------------------------------------------------------------------|
| AToM Graceful Restart | Cisco IOS XE Release 2.3 | The AToM Graceful Restart feature assists neighboring routers that have nonstop forwarding (NSF), stateful switchover (SSO) and graceful restart (GR) for Any Transport over MPLS (AToM) to recover gracefully from an interruption in service. AToM GR functions strictly in helper mode, which means it helps other routers that are enabled with the NSF/SSO: Any Transport over MPLS and AToM Graceful Restart feature to recover. If the router with AToM GR fails, its peers cannot help it recover. AToM GR is based on the MPLS Label Distribution Protocol (LDP) Graceful Restart feature. |
|                       |                          | In Cisco IOS Release XE 2.3, this feature was implemented on the Cisco ASR 1000 Series Aggregation Services Routers.                                                                                                    |
|                       |                          | This feature uses no new or modified commands                                                                                                    |

Cisco and the Cisco logo are trademarks or registered trademarks of Cisco and/or its affiliates in the U.S. and other countries. To view a list of Cisco trademarks, go to this URL: www.cisco.com/go/trademarks. Third-party trademarks mentioned are the property of their respective owners. The use of the word partner does not imply a partnership relationship between Cisco and any other company. (1110R)

Any Internet Protocol (IP) addresses and phone numbers used in this document are not intended to be actual addresses and phone numbers. Any examples, command display output, network topology diagrams, and other figures included in the document are shown for illustrative purposes only. Any use of actual IP addresses or phone numbers in illustrative content is unintentional and coincidental.

© 2011 Cisco Systems, Inc. All rights reserved.